### 財團法人中華民國私立學校教職員退休撫卹離職資

## 遣儲金管理委員會 函

地址:100 臺北市中正區愛國東路22號10 樓 聯絡人:各學制承辦人 電話:02-2396-2880 傳真:02-2396-1885

#### 受文者:南投縣私立五育高級中學

. . . . . . . . . . . . . . . . . . . . . . . . . . . . . . 裝 . . . . . . . . . . . . . . . . 訂 . . . . . . . . . . . . . . . . 線 . . . . . . . . . . . . . . . . . . . . . . . . . . .

發文日期:中華民國112年3月9日 發文字號:儲金業字第1121000369號 速別:普通件 密等及解密條件或保密期限: 附件:1120324\_儲金宣導說明會議Teams操作流程 (1121000369-0-0.pdf)

主旨:函請貴校教職員參加「私校教職員自主投資線上說明 會」,至紉公誼。 說明:

- 一、為增進教職員瞭解與實行自主投資(增額提撥、分期請領、 投資組合預設選項人生週期基金、線上專屬平台操作),本 會將於112年3月24日(五)上午10時舉辦線上宣導說明會, 歡迎私校教職員踴躍參加。
- 二、旨揭說明會採Microsoft Teams視訊會議方式,敬邀貴校尚 未選擇投資組合或欲瞭解自主投資平台操作之教職員參 加。
- 三、承上, 青校尚未選擇投資組合之名單, 將上傳於私校退撫 儲金管理系統「教職員工資料管理-資料下載],請貴校下載 參考。
- 四、檢送本次會議連線操作手冊,如附件。另講義將公告於私 校退撫儲金管理會網站之首頁下方之相關連結「說明會資

 $^{\rm e}$ 

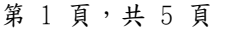

料下載」,亦請轉知參加人員參閱。

五、請貴校人事單位協助轉知教職員。

. . . . . . . . . . . . . . . . . . . . . . . . . . . . . . 裝 . . . . . . . . . . . . . . . . 訂 . . . . . . . . . . . . . . . . 線 . . . . . . . . . . . . . . . . . . . . . . . . . . .

85

正本:東海大學、輔仁大學學校財團法人輔仁大學、東吳大學、淡江大學學校財團法人 淡江大學、逢甲大學、中國文化大學、中原大學、靜宜大學、中華大學學校財團 法人中華大學、銘傳大學、明道學校財團法人明道大學、亞洲大學、大葉大學、 法鼓學校財團法人法鼓文理學院、馬偕學校財團法人馬偕醫學院、學校財團法人 中華浸信會基督教台灣浸會神學院、臺北基督學院、元智大學、世新大學、長庚 大學、義守大學、華梵大學、實踐大學、玄奘大學、高雄醫學大學、中山醫學大 學、慈濟學校財團法人慈濟大學、大同大學、長榮大學、中國醫藥大學、南華大 學、臺北醫學大學、真理大學、佛光大學、開南大學、中信學校財團法人中信金 融管理學院、康寧學校財團法人康寧大學、台灣首府學校財團法人台灣首府大 學、稻江科技暨管理學院、財團法人一貫道天皇基金會一貫道天皇學院、台神學 校財團法人台灣神學研究學院、一貫道崇德學院、台灣基督長老教會南神神學 院、朝陽科技大學、大華學校財團法人敏實科技大學、崑山科技大學、南臺學校 財團法人南臺科技大學、嘉藥學校財團法人嘉南藥理大學、樹德科技大學、台南 家專學校財團法人台南應用科技大學、弘光科技大學、明新學校財團法人明新科 技大學、輔英科技大學、景文科技大學、龍華科技大學、黎明技術學院、中州學 校財團法人中州科技大學、東南科技大學、城市學校財團法人臺北城市科技大 學、南開科技大學、宏國學校財團法人宏國德霖科技大學、建國科技大學、明志 科技大學、吳鳳學校財團法人吳鳳科技大學、正修學校財團法人正修科技大學、 華夏學校財團法人華夏科技大學、健行學校財團法人健行科技大學、修平學校財 團法人修平科技大學、聖約翰科技大學、南榮學校財團法人南榮科技大學、亞東 學校財團法人亞東科技大學、南亞科技學校財團法人南亞技術學院、東方學校財 團法人東方設計大學、和春技術學院、大漢學校財團法人大漢技術學院、高苑科 技大學、蘭陽技術學院、中國科技大學、遠東科技大學、萬能學校財團法人萬能 科技大學、中華學校財團法人中華科技大學、崇右學校財團法人崇右影藝科技大 學、大同技術學院、僑光科技大學、嶺東科技大學、致理學校財團法人致理科技 大學、醒吾學校財團法人醒吾科技大學、德明財經科技大學、中臺科技大學、光 宇學校財團法人元培醫事科技大學、中華醫事科技大學、大仁科技大學、經國管 理暨健康學院、美和學校財團法人美和科技大學、長庚學校財團法人長庚科技大 學、慈濟學校財團法人慈濟科技大學、台北海洋學校財團法人台北海洋科技大 學、文藻學校財團法人文藻外語大學、環球學校財團法人環球科技大學、廣亞學 校財團法人育達科技大學、育英醫護管理專科學校、敏惠醫護管理專科學校、聖 母醫護管理專科學校、新生醫護管理專科學校、崇仁醫護管理專科學校、仁德醫 護管理專科學校、馬偕學校財團法人馬偕醫護管理專科學校、慈惠醫護管理專科 學校、樹人醫護管理專科學校、耕莘健康管理專科學校、東莞台商子弟學校、華 東臺商子女學校、上海台商子女學校、越南胡志明市臺灣學校、印尼泗水臺灣學 校、印尼雅加達臺灣學校、二信學校財團法人基隆市二信高級中學、高雄市私立 正義高級中學、新竹市世界高級中學、正德學校財團法人彰化縣正德高級中學、 嘉義市立仁高級中學、新竹縣仰德高級中學、雲林縣私立永年高級中學、至善學 校財團法人桃園市至善高級中等學校、新竹縣私立忠信高級中學、臺中市明台高 級中學、桃園育達學校財團法人桃園市育達高級中等學校、臺中市私立立人高級 中學、臺中市私立致用高級中學、啟英學校財團法人桃園市啟英高級中等學校、 屏榮學校財團法人屏東縣屏榮高級中學、天主教光仁學校財團法人新北市光仁高 級中學、清華學校財團法人桃園市清華高級中等學校、新竹縣私立東泰高級中

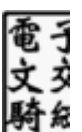

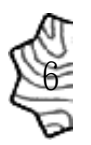

學、光啟學校財團法人桃園市光啟高級中等學校、臺中市私立新民高級中學、新 興學校財團法人桃園市新興高級中等學校、臺中市私立僑泰高級中學、臺中市私 立慈明高級中學、臺南光華學校財團法人臺南市光華高級中學、臺中市私立嶺東 高級中學、新竹市私立光復高級中學、臺灣大華學校財團法人桃園市私立大華高 級中等學校、時雨學校財團法人新北市私立時雨高級中學、財團法人東海大學附 屬高級中等學校、嘉義縣私立同濟高級中學、宜蘭縣私立慧燈高級中學、臺中市 華盛頓高級中學、義峰學校財團法人雲林縣義峰高級中學、常春藤學校財團法人 臺中市常春藤高級中學、新北市私立竹林高級中學、南投縣私立五育高級中學、 康橋學校財團法人新北市康橋高級中學、葳格學校財團法人臺中市葳格高級中 學、慈濟學校財團法人慈濟大學附屬高級中學、財團法人高雄市私立義大國際高 級中學、苗栗縣私立大成高級中學、苗栗縣私立君毅高級中學、維多利亞學校財 團法人雲林縣維多利亞實驗高級中學、福智學校財團法人雲林縣福智高級中等學 校、南投縣私立三育高級中學、嘉義市私立宏仁女子高級中學、南投縣私立弘明 實驗高級中學、慈濟學校財團法人臺南市私立慈濟高級中學、南投縣私立普台高 級中學、嘉義縣私立協同高級中學、宜寧學校財團法人臺中市宜寧高級中學、雲 林縣私立巨人高級中學、治平學校財團法人桃園市治平高級中等學校、臺南市私 立明達高級中學、臺中市私立明道高級中學、未來學校財團法人臺東縣育仁高級 中等學校、永誠學校財團法人臺中市大明高級中等學校、東海中學學校財團法人 新北市東海高級中學、臺中市私立玉山高級中學、金陵學校財團法人新北市金陵 女子高級中學、臺南市私立長榮高級中學、臺南市私立長榮女子高級中學、臺中 市青年高級中學、南山學校財團法人新北市南山高級中學、臺南市私立南光高級 中學、苗栗縣私立建臺高級中學、中華中學學校財團法人新北市福瑞斯特高級中 學、剛恆毅學校財團法人新北市天主教恆毅高級中學、懷恩學校財團法人桃園市 懷恩高級中等學校、屏東縣私立美和高級中學、新北市私立徐匯高級中學、天主 教振聲學校財團法人桃園市振聲高級中等學校、花蓮縣私立海星高級中學、鄭義 燕學校財團法人新北市私立格致高級中等學校、崑山國際學校財團法人臺南市崑 山高級中等學校、財團法人新北市私立及人高級中學、天主教崇光學校財團法人 新北市崇光高級中學、崇義學校財團法人新北市崇義高級中學、台灣基督長老教 會淡江學校財團法人新北市私立淡江高級中學、陸興學校財團法人屏東縣陸興高 級中學、復旦學校財團法人桃園市復旦高級中等學校、臺南市私立港明高級中 學、佛光山學校財團法人高雄市普門高級中學、新竹縣私立義民高級中學、雲林 縣私立文生高級中學、輔仁大學學校財團法人基隆市輔大聖心高級中學、新北市 私立聖心女子高級中學、天主教聖功學校財團法人臺南市天主教聖功女子高級中 學、興國學校財團法人臺南市興國高級中學、嘉義市私立興華高級中學、嘉義市 私立嘉華高級中學、嘉陽學校財團法人臺中市嘉陽高級中學、彰化縣私立精誠高 級中學、嘉義市私立輔仁高級中學、臺南市私立鳳和高級中學、彰化縣私立文興 高級中學、臺南市德光高級中學、新光學校財團法人高雄市新光高級中學、新竹 市私立磐石高級中學、方濟會學校財團法人臺南市黎明高級中學、臺中市私立曉 明女子高級中學、臺中市私立衛道高級中學、財團法人新北市私立醒吾高級中 學、新竹市私立曙光女子高級中學、臺南市私立瀛海高級中學、辭修學校財團法 人新北市私立辭修高級中學、四維學校財團法人花蓮縣四維高級中學、臺中市私 立弘文高級中學、臺南市私立新榮高級中學、嘉義市私立仁義高級中學、中道學 校財團法人宜蘭縣中道高級中學、明德學校財團法人臺中市明德高級中學、揚子 學校財團法人雲林縣揚子高級中等學校、大興學校財團法人桃園市大興高級中等 學校、雲林縣私立正心高級中學、六和學校財團法人桃園市六和高級中等學校、 臺南市六信高級中學、臺北市私立大同高級中學、臺北市私立金甌女子高級中 學、臺北市私立泰北高級中學、臺北市私立景文高級

. . . . . . . . . . . . . . . . . . . . . . . . . . . . . . 裝 . . . . . . . . . . . . . . . . 訂 . . . . . . . . . . . . . . . . 線 . . . . . . . . . . . . . . . . . . . . . . . . . . .

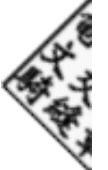

 $\mathbb G$ 

中學、華興學校財團法人臺北市私立華興高級中等學校、臺北市私立達人女子高 級中學、臺北市私立滬江高級中學、臺北市私立衛理女子高級中學、臺北市私立 大誠高級中學、臺北市私立靜修高級中學、臺北市私立薇閣高級中學、臺北市私 立南華高級中學職業進修學校、幼華學校財團法人臺北市幼華高級中等學校、臺 北市私立文德女子高級中學、臺北市私立復興實驗高級中學、臺北市私立方濟高 級中學、臺北市私立再興高級中學、臺北市私立延平高級中學、臺北市私立志仁 高級中學職業進修學校、臺北市私立東山高級中學、天主教明誠學校財團法人高 雄市明誠高級中學、高雄市私立復華高級中學、天主教道明學校財團法人高雄市 道明高級中學、高雄市私立大榮高級中學、立志學校財團法人高雄市立志高級中 學、裕德學校財團法人新北市裕德高級中等學校、均一學校財團法人臺東縣均一 國際教育實驗高級中等學校、奎山學校財團法人臺北市奎山實驗高級中等學校、 龍騰學校財團法人新北市林口康橋國際高級中等學校、韻鏗學校財團法人臺北市 協和祐德高級中等學校、靜心學校財團法人臺北市私立靜心高級中等學校、育達 學校財團法人臺北市私立育達高級中等學校、方曙學校財團法人桃園市方曙商工 高級中等學校、屏東縣私立日新高級工商職業學校、永平學校財團法人桃園市私 立永平工商高級中等學校、光華學校財團法人臺中市光華高級工業職業學校、新 北市私立光華高級商業職業進修學校、光隆學校財團法人基隆市光隆高級家事商 業職業學校、同德學校財團法人南投縣同德高級中等學校、屏東縣私立民生高級 家事商業職業學校、桃園縣私立成功高級工商職業學校、臺南市亞洲高級餐旅職 業學校、新北市私立莊敬高級工業家事職業學校、苗栗縣私立育民高級工業家事 職業學校、臺南市私立育德工業家事職業學校、嘉義市私立東吳高級工業家事職 業學校、弘德學校財團法人嘉義縣弘德高級工商職業學校、臺南市私立南英高級 商工職業學校、新北市私立南強高級工商職業學校、能仁學校財團法人新北市能 仁高級家事商業職業學校、高雄縣私立高英高級工商職業學校、高雄縣私立高苑 高級工商職業學校、培德學校財團法人基隆市培德工業家事高級中等學校、清傳 學校財團法人新北市清傳高級商業職業學校、陽明學校財團法人臺南市陽明高級 工商職業學校、智光學校財團法人新北市智光高級商工職業學校、華德學校財團 法人高雄市華德高級工業家事職業學校、財團法人新北市私立開明高級工業商業 職業學校、嘉義縣私立萬能高級工商職業學校、彰化縣私立達德高級商工職業學 校、臺南市私立慈幼高級工商職業學校、高雄縣私立旗美高級商工職業學校、穀 保學校財團法人新北市穀保高級家事商業職業學校、苗栗縣私立賢德高級工商職 業學校、彰化縣私立大慶高級商工職業學校、新北市私立樹人高級家事商業職業 學校、新北市私立豫章高級工商職業學校、苗栗縣私立龍德家事商業職業學校、 財團法人新北市私立復興高級商工職業學校、雲林縣私立大成高級商工職業學 校、雲林縣私立大德工業商業職業學校、中山學校財團法人高雄市中山高級工商 職業學校、苗栗縣私立中興高級商工職業學校、新北市私立中華商業海事職業學 校、上騰學校財團法人花蓮縣上騰高級工商職業學校、內思學校財團法人新竹縣 內思工業高級中等學校、臺東縣私立公東高級工業職業學校、臺北市私立開平餐 飲職業學校、臺北市私立東方高級工商職業學校、臺北市私立喬治高級工商職業 學校、惇敍學校財團法人臺北市私立惇敍高級工商職業學校、臺北市私立華岡藝 術學校、開南學校財團法人臺北市開南高級中等學校、臺北市私立稻江高級商業 職業學校、臺北市私立稻江高級護理家事職業學校、高雄市私立中華高級藝術職 業學校、高雄市私立樹德高級家事商業職業學校、高雄市私立三信高級家事商業 職業學校、高雄市私立高鳳高級工業家事職業學校、新北市私立及人國民小學、 新北市永和區私立育才國民小學、臺中市私立育仁國民小學、臺南市北區天主教 私立寶仁國民小學、新竹縣竹東鎮私立上智國民小學、花蓮縣私立海星國民小 學、新竹市私立曙光國民小學、新北市和立學、新北市私立竹林國民

. . . . . . . . . . . . . . . . . . . . . . . . . . . . . . 裝 . . . . . . . . . . . . . . . . 訂 . . . . . . . . . . . . . . . . 線 . . . . . . . . . . . . . . . . . . . . . . . . . . .

08

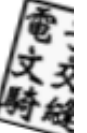

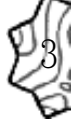

小學、雲林縣私立維多利亞國民小學、臺中市私立華盛頓國民小學、福智學校財 團法人雲林縣福智國民小學、財團法人桃園市私立福祿貝爾國民小學、南投縣私 立普台國民小學、南投縣私立均頭國民中學、財團法人台中市私立慎齋國民小 學、台中市私立明道普霖斯頓國民小學、財團法人新竹縣私立康乃蕭國民中小 學、財團法人桃園市民營諾瓦國民小學、有得學校財團法人桃園市有得國民中小 學、麗喆學校財團法人臺中市麗喆國民中小學、康萊爾學校財團法人桃園市康萊 爾國民中小學、臺北市與國民小學、臺北市和立薇閣國民小學、臺北市私 立光仁國民小學、臺北市私立新民國民小學、臺北市私立中山國民小學、臺北市 私立立人國際國民中小學、康橋學校財團法人新竹市康橋國民中小學、高鳳學校 財團法人屏東縣崇華國民小學、臺中市私立惠明盲校、高鳳學校財團法人屏東縣 崇華高級中等學校、福智學校財團法人雲林縣福智實驗國民中學、福智學校財團 法人雲林縣福智實驗國民小學、基督教華神學校財團法人中華福音神學研究學 院、唯心聖教學院

副本: 電2033/03/09文 章

. . . . . . . . . . . . . . . . . . . . . . . . . . . . . . 裝 . . . . . . . . . . . . . . . . 訂 . . . . . . . . . . .

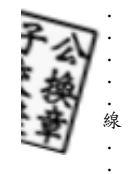

. . . . . . . . . . . . . . . . . . . . . . . . .

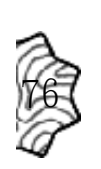

## **112 年 03 月 24 日**

**儲金宣導說明會議操作手冊**

# 壹、 使用個人電腦或筆記型電腦下載 Microsoft Teams

一、透過 google 搜尋 teams:

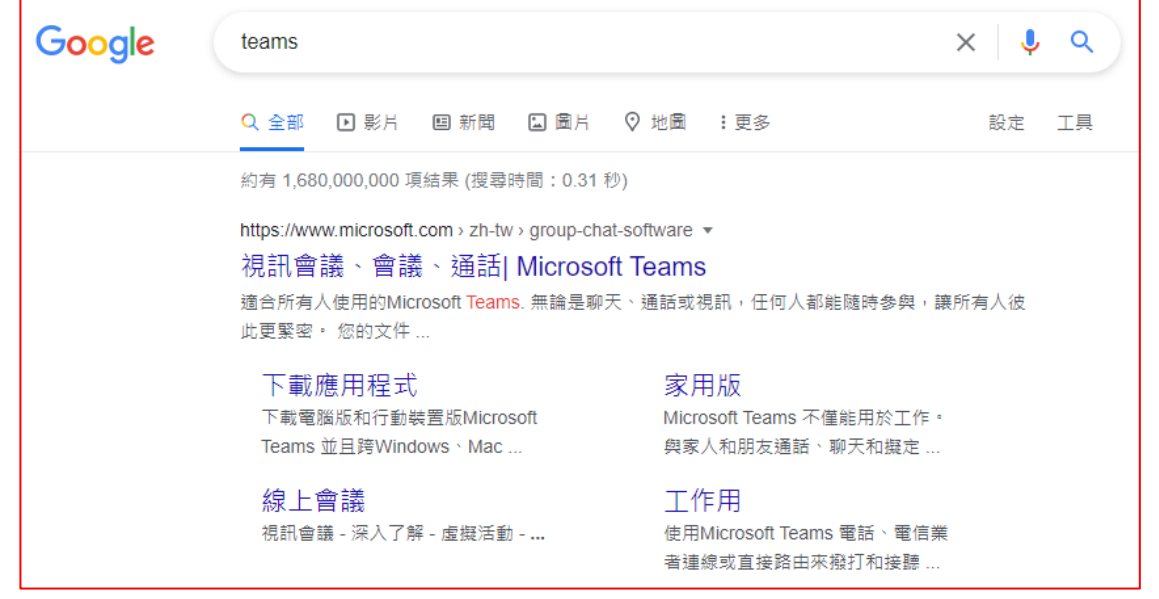

### 二、下載電腦版 Teams,開始安裝。

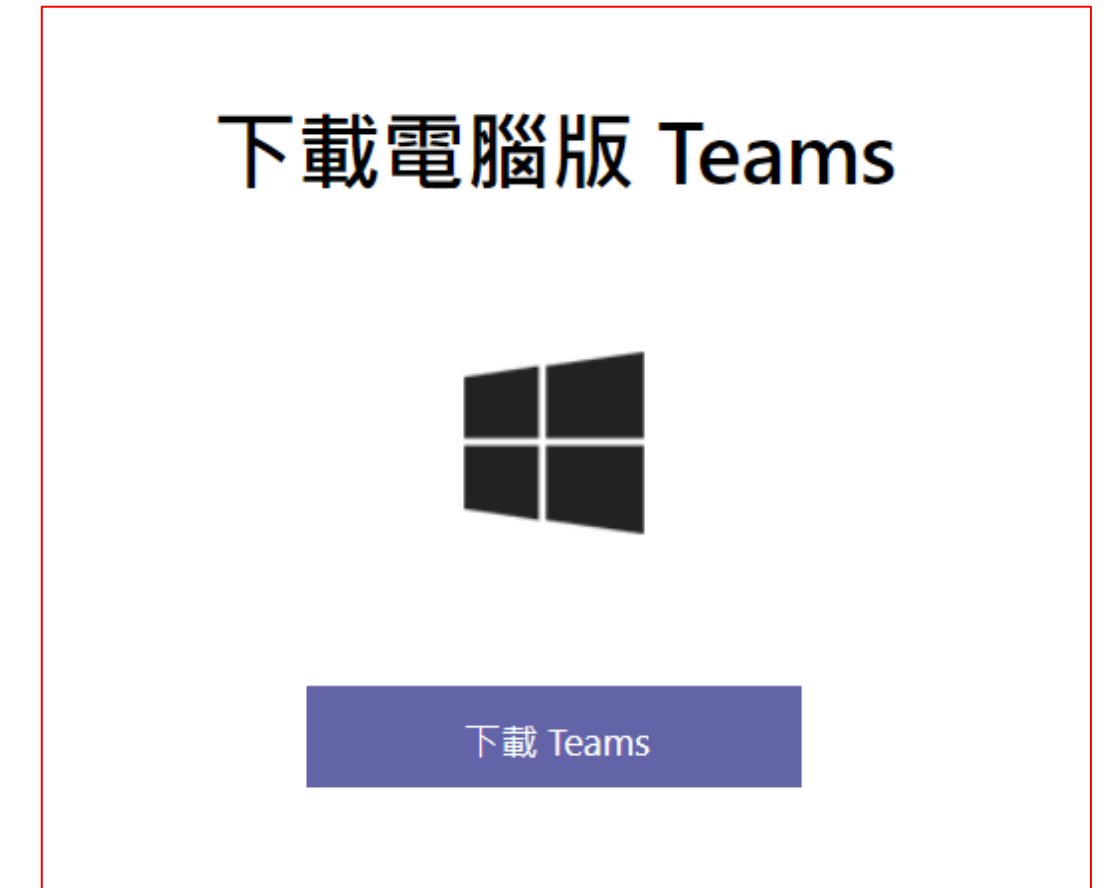

### 三、參加會議:點選以下會議連結:

[https://teams.microsoft.com/l/meetup](https://teams.microsoft.com/l/meetup-join/19%3ameeting_MzA3NTk3MGItMDY5My00ZmIzLWIxOGItY2Q2ZjY2NjBhMDk2%40thread.v2/0?context=%7b%22Tid%22%3a%22aba9a7fc-82bb-4968-93ff-2cdfb6b50e0f%22%2c%22Oid%22%3a%2256b90756-dfe9-4cbb-9ebd-aec51274b128%22%7d)[join/19%3ameeting\\_MzA3NTk3MGItMDY5My00ZmIzLWIxOGItY2Q2ZjY2NjBhMDk2](https://teams.microsoft.com/l/meetup-join/19%3ameeting_MzA3NTk3MGItMDY5My00ZmIzLWIxOGItY2Q2ZjY2NjBhMDk2%40thread.v2/0?context=%7b%22Tid%22%3a%22aba9a7fc-82bb-4968-93ff-2cdfb6b50e0f%22%2c%22Oid%22%3a%2256b90756-dfe9-4cbb-9ebd-aec51274b128%22%7d) [%40thread.v2/0?context=%7b%22Tid%22%3a%22aba9a7fc-82bb-4968-93ff-](https://teams.microsoft.com/l/meetup-join/19%3ameeting_MzA3NTk3MGItMDY5My00ZmIzLWIxOGItY2Q2ZjY2NjBhMDk2%40thread.v2/0?context=%7b%22Tid%22%3a%22aba9a7fc-82bb-4968-93ff-2cdfb6b50e0f%22%2c%22Oid%22%3a%2256b90756-dfe9-4cbb-9ebd-aec51274b128%22%7d)[2cdfb6b50e0f%22%2c%22Oid%22%3a%2256b90756-dfe9-4cbb-9ebd](https://teams.microsoft.com/l/meetup-join/19%3ameeting_MzA3NTk3MGItMDY5My00ZmIzLWIxOGItY2Q2ZjY2NjBhMDk2%40thread.v2/0?context=%7b%22Tid%22%3a%22aba9a7fc-82bb-4968-93ff-2cdfb6b50e0f%22%2c%22Oid%22%3a%2256b90756-dfe9-4cbb-9ebd-aec51274b128%22%7d)[aec51274b128%22%7d](https://teams.microsoft.com/l/meetup-join/19%3ameeting_MzA3NTk3MGItMDY5My00ZmIzLWIxOGItY2Q2ZjY2NjBhMDk2%40thread.v2/0?context=%7b%22Tid%22%3a%22aba9a7fc-82bb-4968-93ff-2cdfb6b50e0f%22%2c%22Oid%22%3a%2256b90756-dfe9-4cbb-9ebd-aec51274b128%22%7d)

### 四、可選擇「在此瀏覽器上繼續」或「開啟您的 Teams 應用程式」。

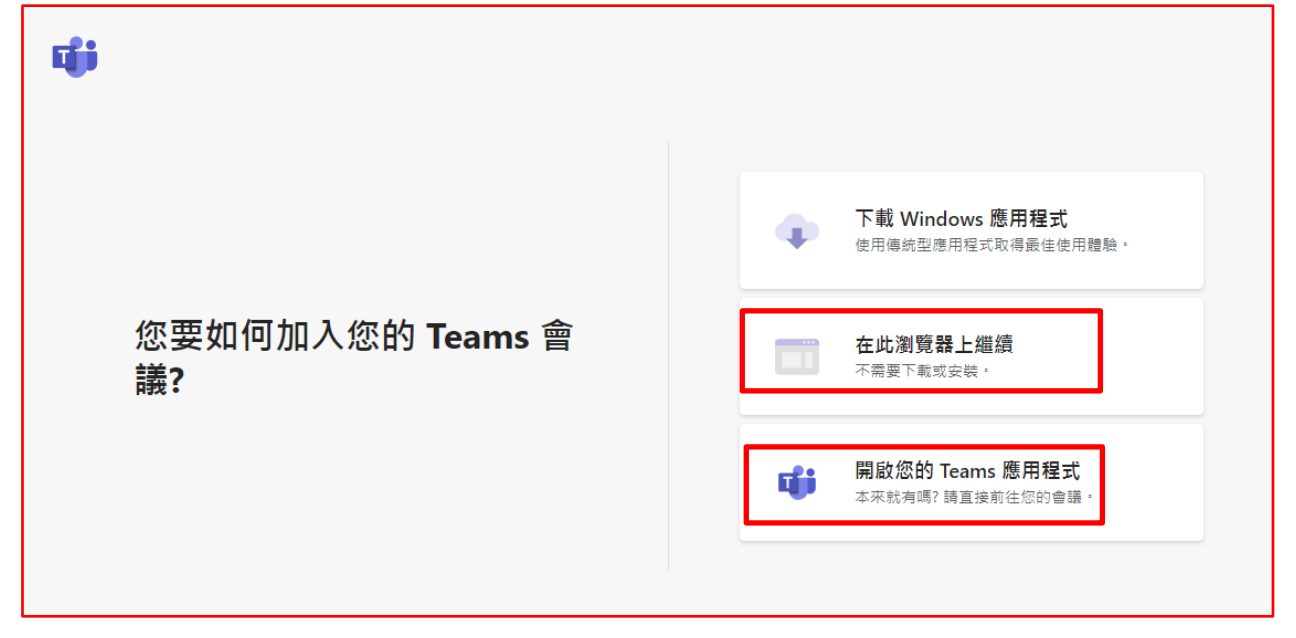

### 五、 請輸入名稱:輸入姓名後,點選立即加入。

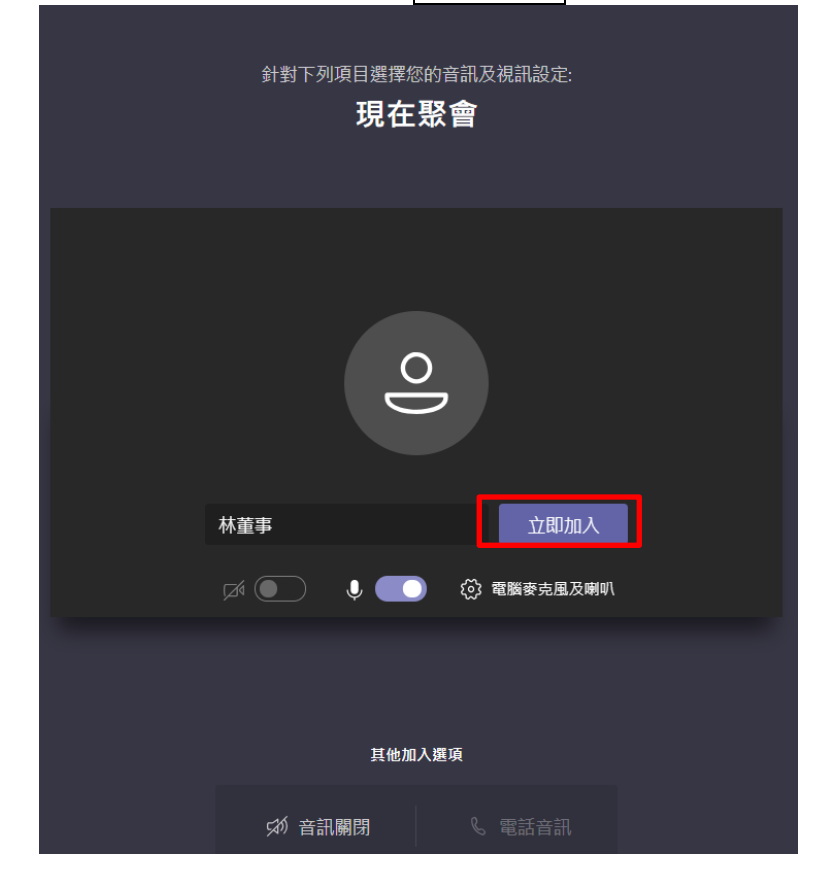

### 六、請開啟視訊鏡頭,並關閉參克風(發言時才開啟)

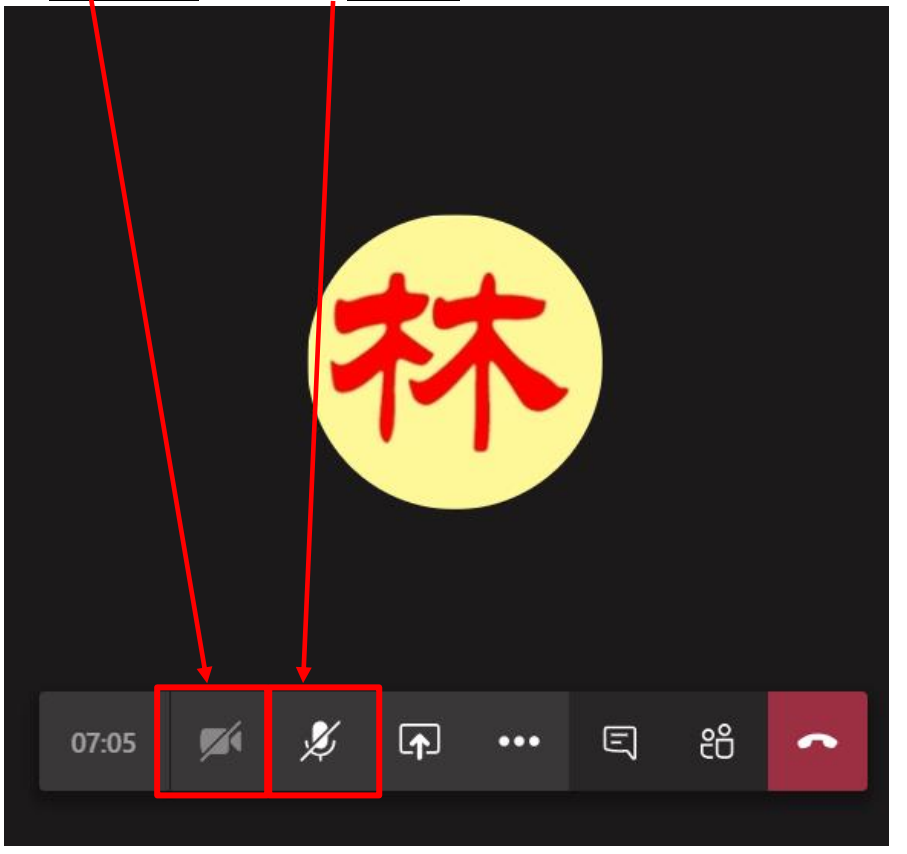

七、結束會議:請點選圖示

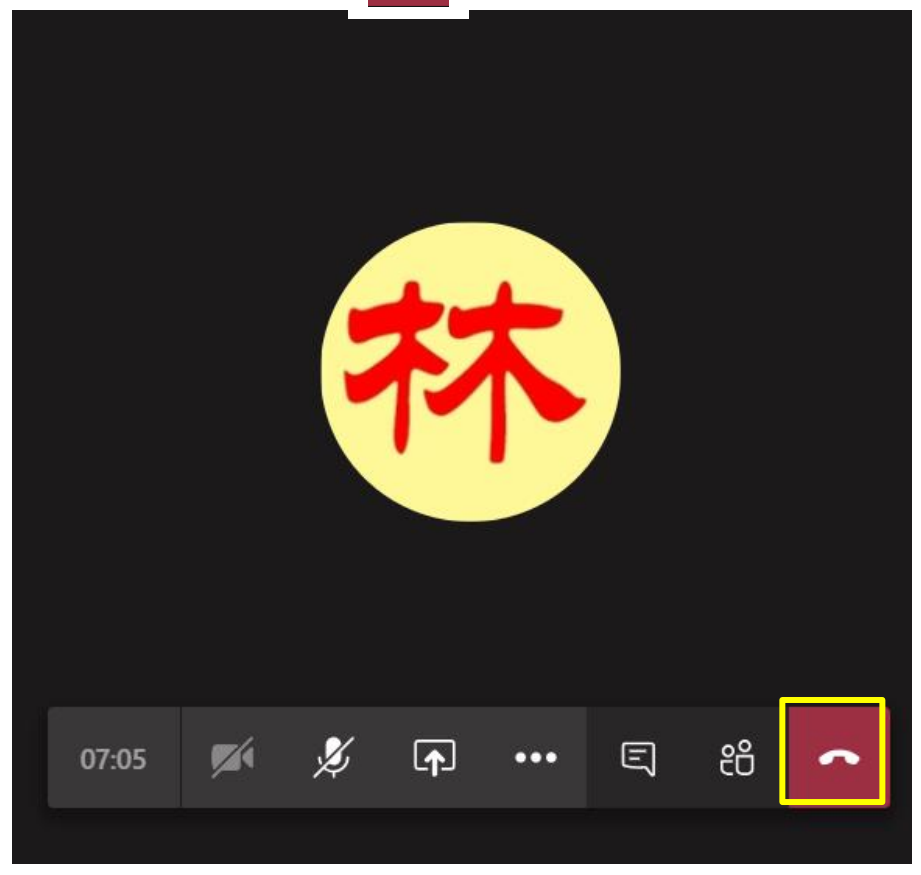

 $\ddot{\phantom{1}}$ 

貳、 使用行動裝置(手機 or 平板電腦)下載 Microsoft Teams 一、先在 Google Play 或 Apple Store 搜尋 Microsoft Teams 並下載:

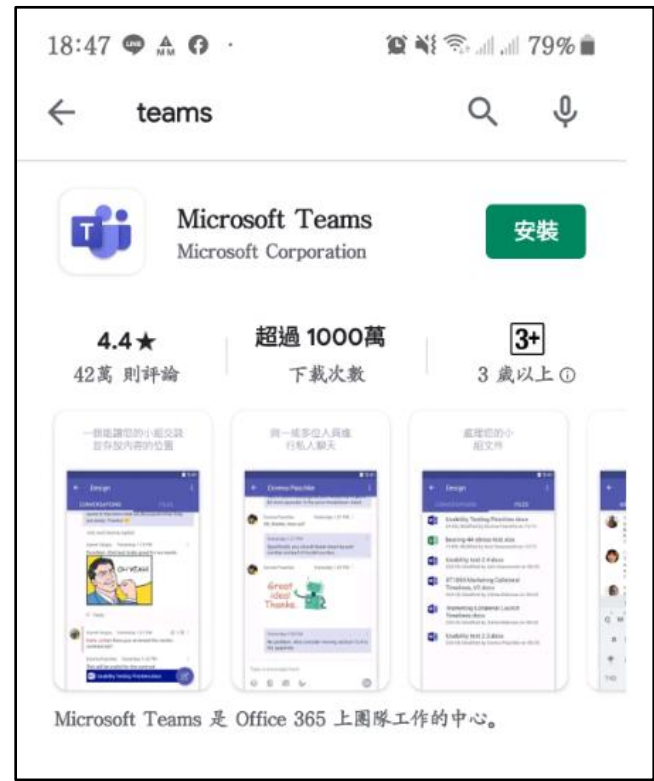

#### 二、參加會議(有以下 2 種方式):

#### **1.** 點選以下會議連結:

[https://teams.microsoft.com/l/meetup](https://teams.microsoft.com/l/meetup-join/19%3ameeting_MzA3NTk3MGItMDY5My00ZmIzLWIxOGItY2Q2ZjY2NjBhMDk2%40thread.v2/0?context=%7b%22Tid%22%3a%22aba9a7fc-82bb-4968-93ff-2cdfb6b50e0f%22%2c%22Oid%22%3a%2256b90756-dfe9-4cbb-9ebd-aec51274b128%22%7d)[join/19%3ameeting\\_MzA3NTk3MGItMDY5My00ZmIzLWIxOGItY2Q2ZjY2NjBhM](https://teams.microsoft.com/l/meetup-join/19%3ameeting_MzA3NTk3MGItMDY5My00ZmIzLWIxOGItY2Q2ZjY2NjBhMDk2%40thread.v2/0?context=%7b%22Tid%22%3a%22aba9a7fc-82bb-4968-93ff-2cdfb6b50e0f%22%2c%22Oid%22%3a%2256b90756-dfe9-4cbb-9ebd-aec51274b128%22%7d) [Dk2%40thread.v2/0?context=%7b%22Tid%22%3a%22aba9a7fc-82bb-4968-](https://teams.microsoft.com/l/meetup-join/19%3ameeting_MzA3NTk3MGItMDY5My00ZmIzLWIxOGItY2Q2ZjY2NjBhMDk2%40thread.v2/0?context=%7b%22Tid%22%3a%22aba9a7fc-82bb-4968-93ff-2cdfb6b50e0f%22%2c%22Oid%22%3a%2256b90756-dfe9-4cbb-9ebd-aec51274b128%22%7d) [93ff-2cdfb6b50e0f%22%2c%22Oid%22%3a%2256b90756-dfe9-4cbb-9ebd](https://teams.microsoft.com/l/meetup-join/19%3ameeting_MzA3NTk3MGItMDY5My00ZmIzLWIxOGItY2Q2ZjY2NjBhMDk2%40thread.v2/0?context=%7b%22Tid%22%3a%22aba9a7fc-82bb-4968-93ff-2cdfb6b50e0f%22%2c%22Oid%22%3a%2256b90756-dfe9-4cbb-9ebd-aec51274b128%22%7d)[aec51274b128%22%7d](https://teams.microsoft.com/l/meetup-join/19%3ameeting_MzA3NTk3MGItMDY5My00ZmIzLWIxOGItY2Q2ZjY2NjBhMDk2%40thread.v2/0?context=%7b%22Tid%22%3a%22aba9a7fc-82bb-4968-93ff-2cdfb6b50e0f%22%2c%22Oid%22%3a%2256b90756-dfe9-4cbb-9ebd-aec51274b128%22%7d)

**2.** 掃描 **QR-Code**,手機應會要求啟動 **Teams**

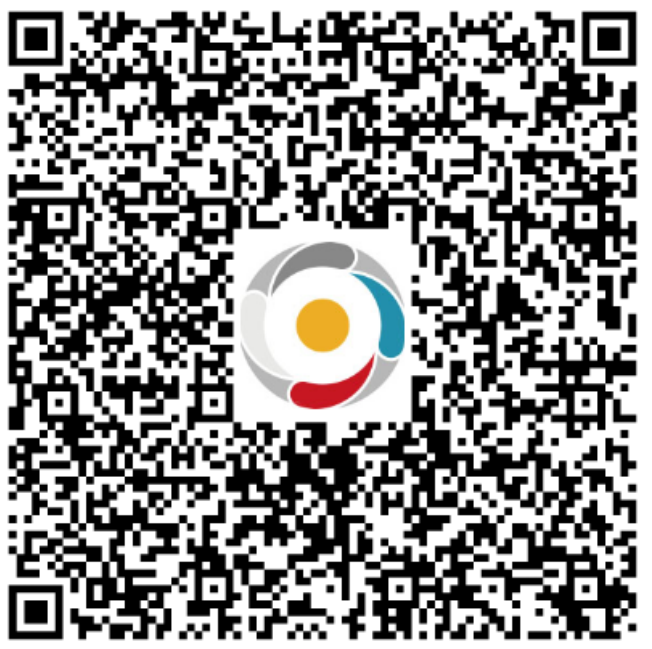

### 三、點選以來賓身分登入

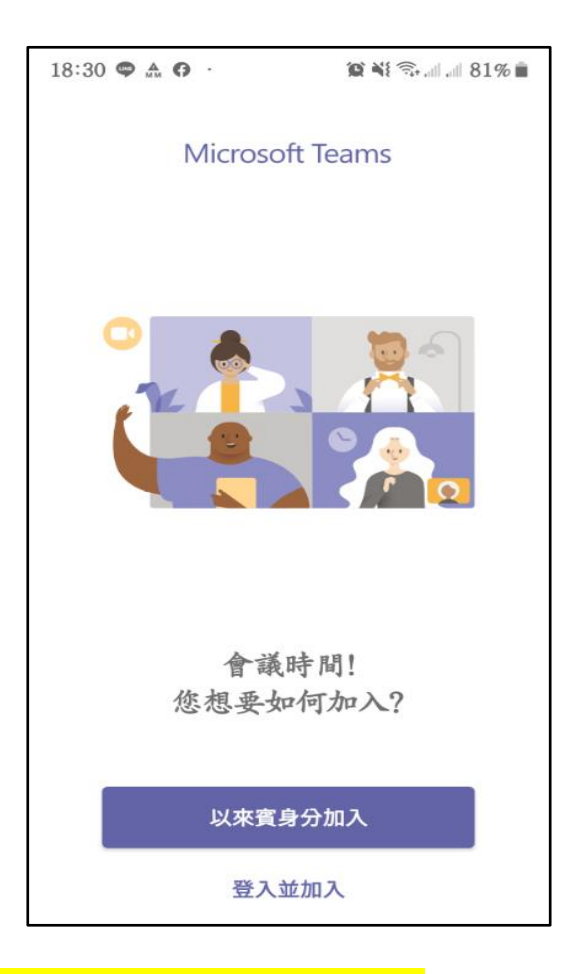

四、<mark>使用手機視訊,名稱請輸入中文姓名。</mark>

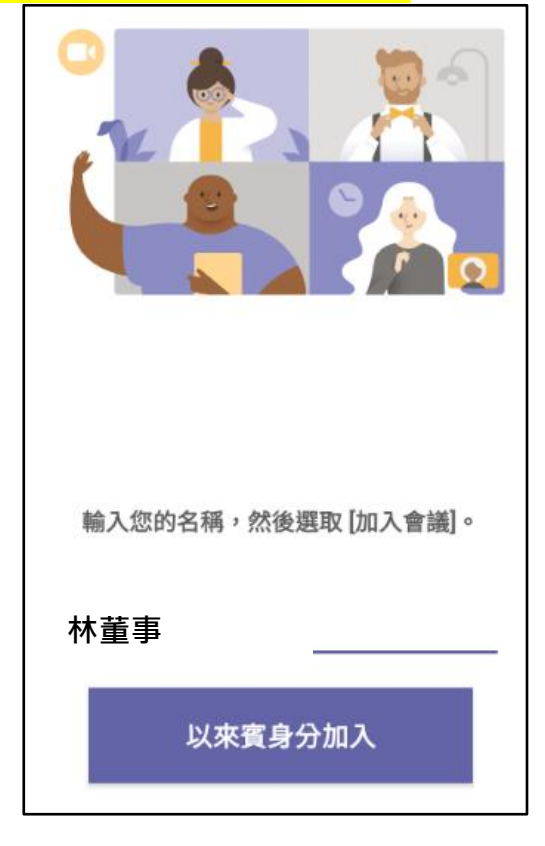

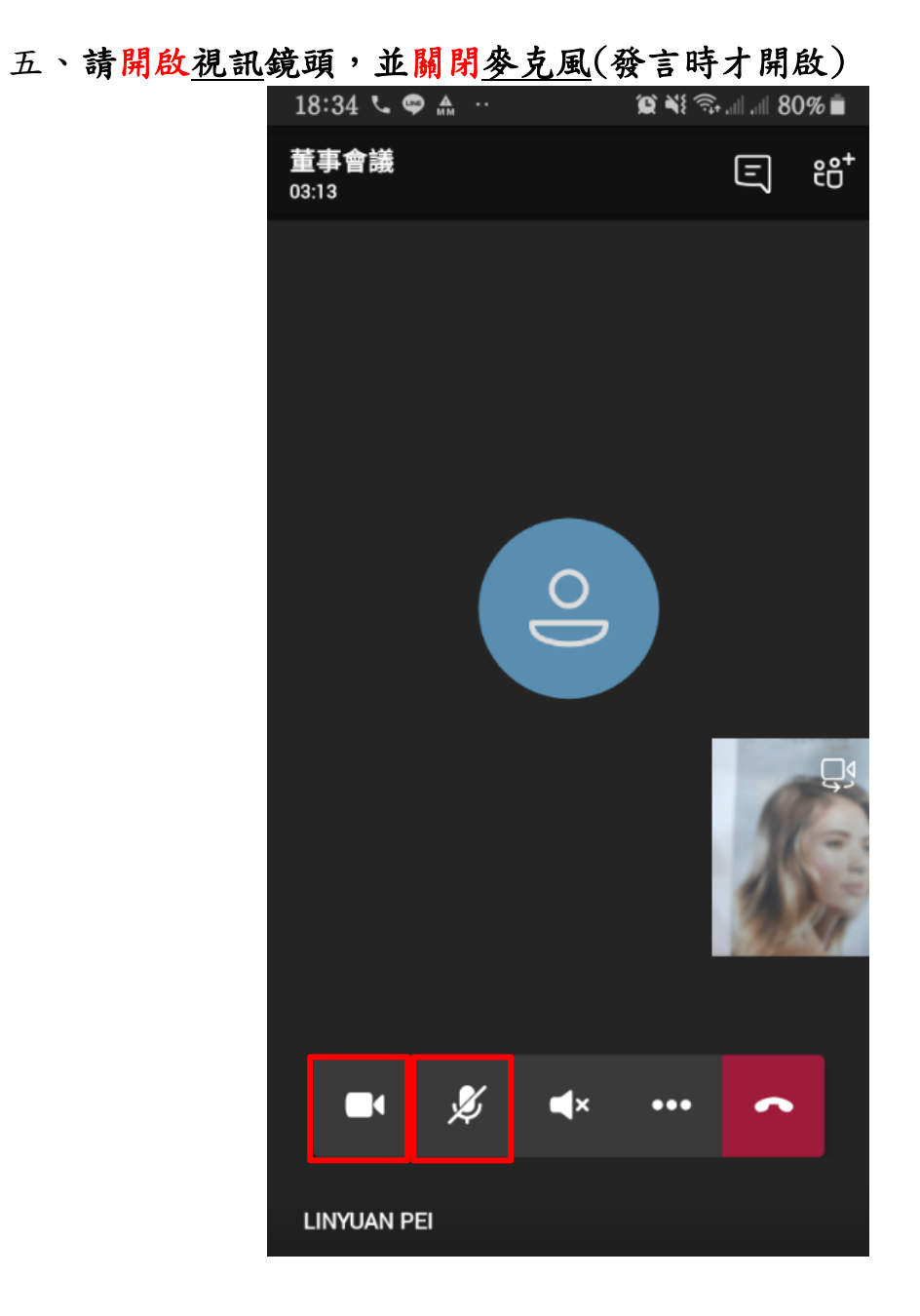

六、結束會議:請點選圖示

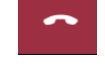